## Step 4: click "Advanced" Silicon Labs CP210x USB to UART Bridge (COM3) Properties  $\mathbf{E}$ General Port Settings Driver | Details | Power Management Bits per second: 9600  $\overline{\phantom{a}}$ Data bits:  $8 \qquad \qquad \bullet$ Parity: None  $\overline{\phantom{0}}$ Stop bits: 1  $\blacktriangledown$ ontrol: None  $\bullet$ Advance Re store Defaults OK Cancel

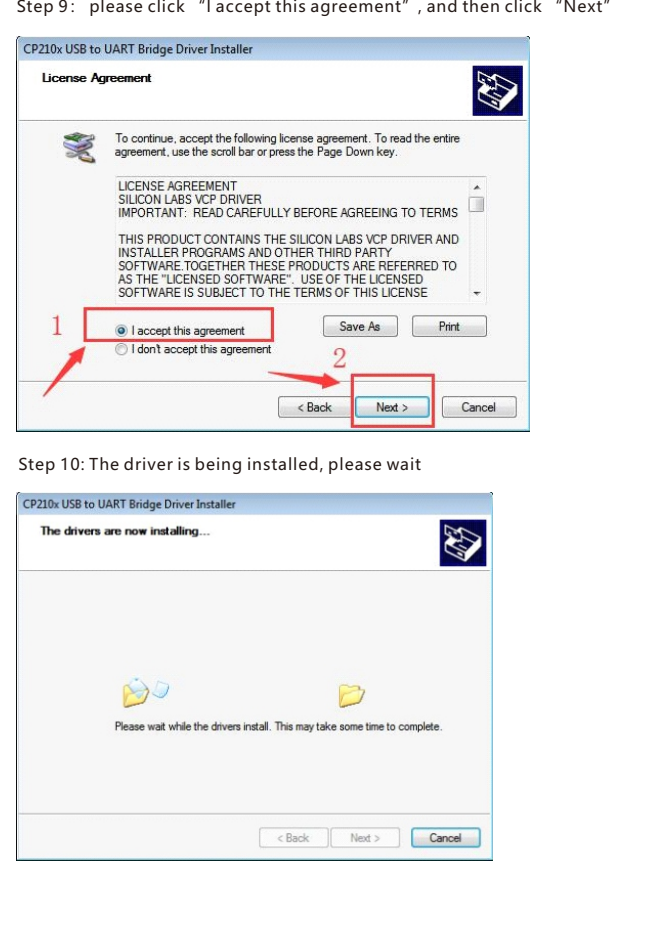

Step 8: Click "Ok" Silicon Labs CP210x USB to UART Bridge (COM2) Properties  $\sqrt{2}$ General Port Settings Driver Details Power Management Bits per second:  $9600$ Data bits:  $\boxed{8}$ Parity:  $\boxed{\text{None}}$ Stop bits:  $\boxed{1}$  $\frac{1}{2}$  over the set of  $\frac{1}{2}$  of  $\frac{1}{2}$  over  $\frac{1}{2}$  of  $\frac{1}{2}$  or  $\frac{1}{2}$  of  $\frac{1}{2}$  or  $\frac{1}{2}$  or  $\frac{1}{2}$  or  $\frac{1}{2}$  or  $\frac{1}{2}$  or  $\frac{1}{2}$  or  $\frac{1}{2}$  or  $\frac{1}{2}$  or  $\frac{1}{2}$  or  $\frac{1}{2}$  o Advanced... Restore Defaults OK  $Cancel$ 

Step 11: The driver installation has been completed, please click "Finish"

If you need to change the port number, please do as follows Step 1: Open the device manager, you can see the current device port number is "COM3", select "Silicon Labs CP210xUSB to UART Bridge (COM3)", click the right mouse button

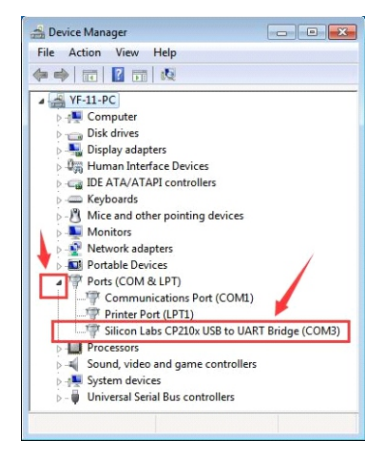

Step 2: click" properties"

Monitors Network adapters Portable Devices 帚 Ports (COM & LPT) a. Framework (COMI)<br>The Printer Port (LPT1)<br>The Silicon Labs CP210 Update Driver Software...  $\triangleright$  **Processors** Disable  $\frac{1}{2}$ Sound, video and gam

> 4 System devices Uninstall Universal Serial Bus co 6 Scan for hardware changes **Properties** 

Step 3: click "port settings"

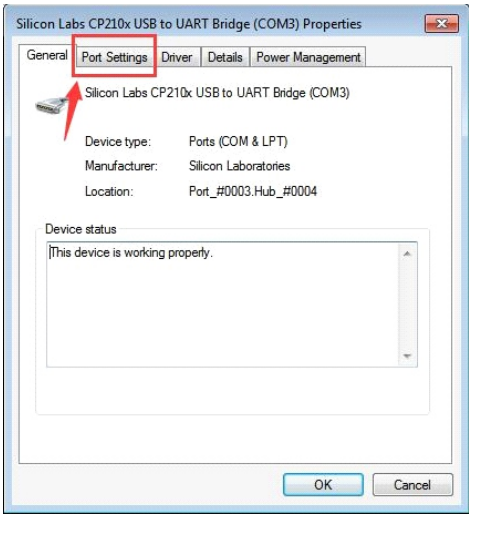

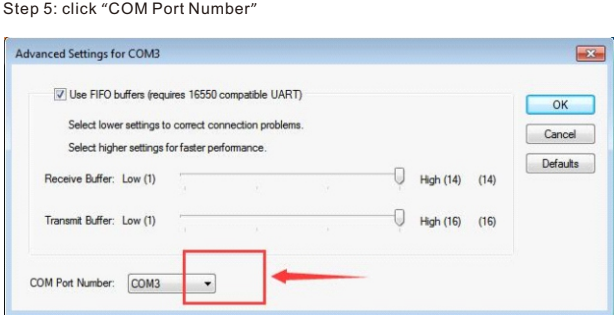

Step 6: Select the port number you want to modify (take port COM2 as an example)

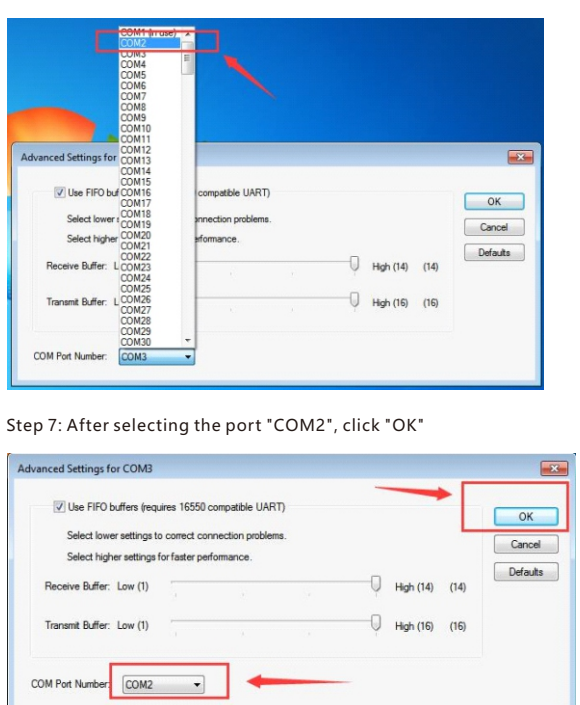

Step 9: In the device manager, you can see that the port has been modified to port "Silicon Labs CP210xUSB to UART

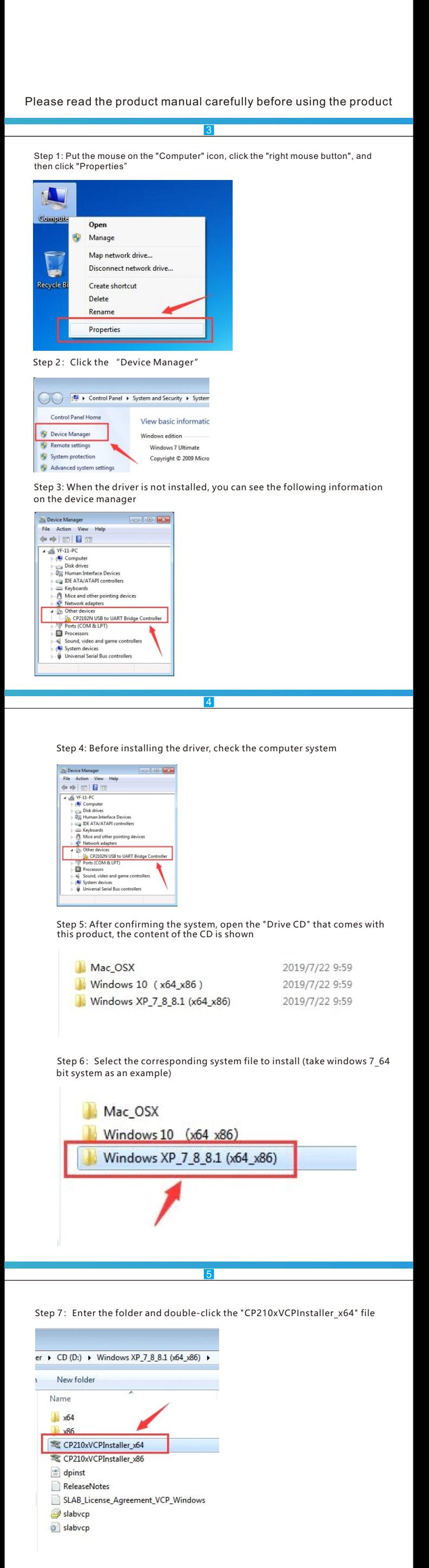

Step 8: Please click 'Next'

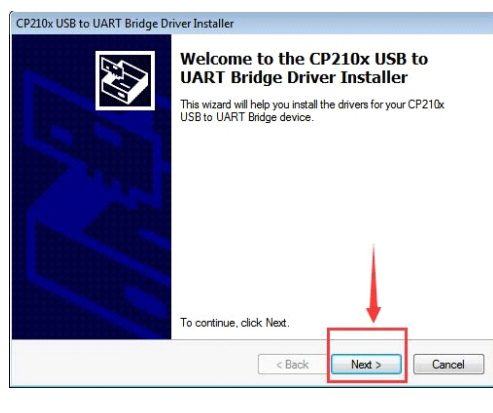

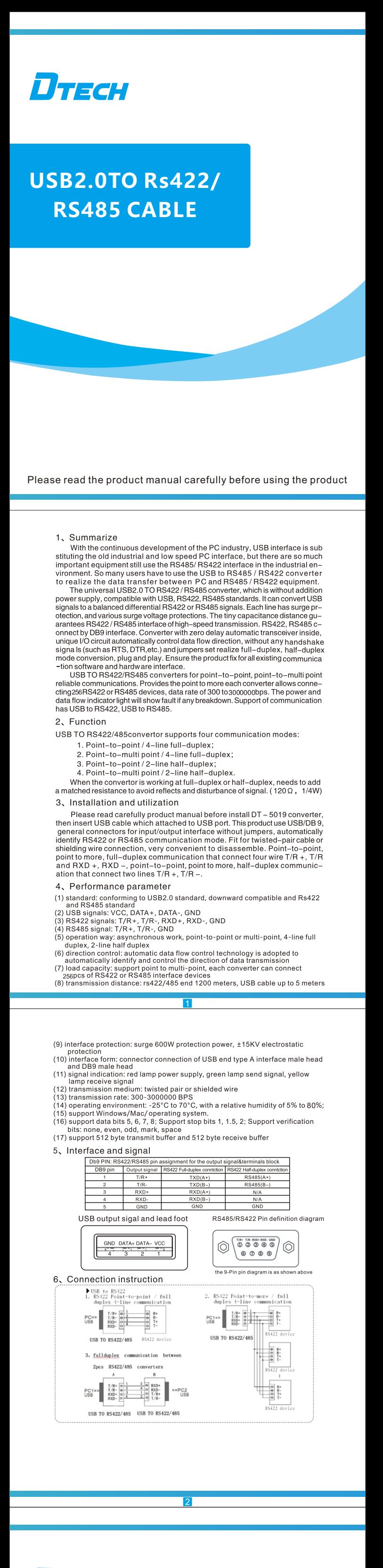

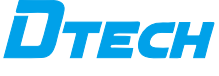

13

**USB2.0TO Rs422/RS485 CABLE Driver installation instructions**

6

7

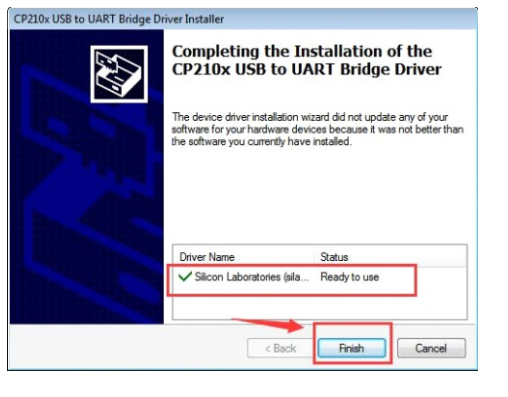

10

11

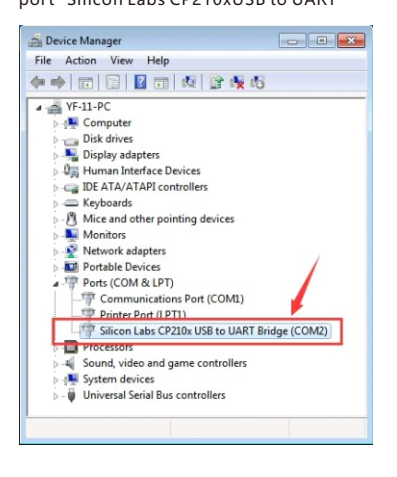

12

## **Product Warranty Card**

## Customer Information

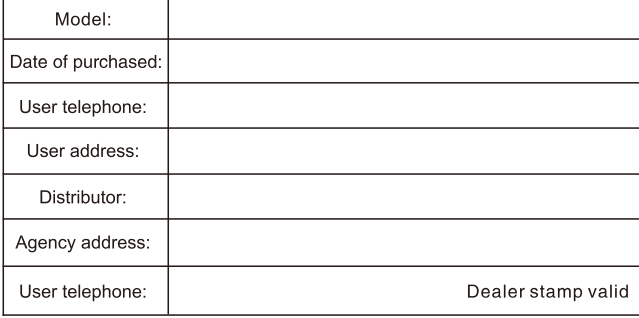

## Intenance Records

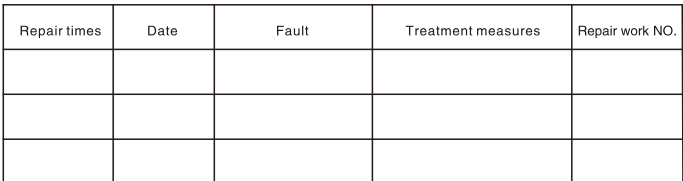